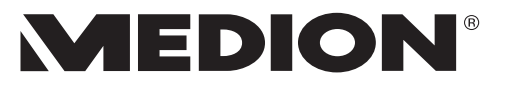

# **Bedienungsanleitung**

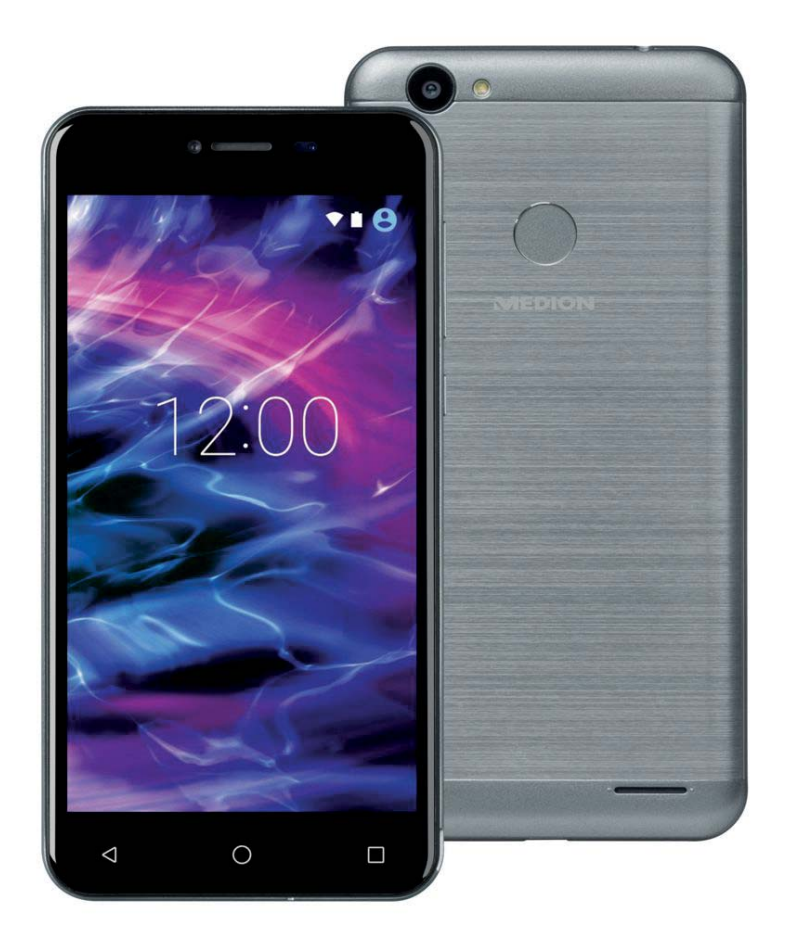

# **12,7 cm (5") Smartphone MEDION® LIFE® E5008 (MD 60746)**

# **Inhaltsverzeichnis**

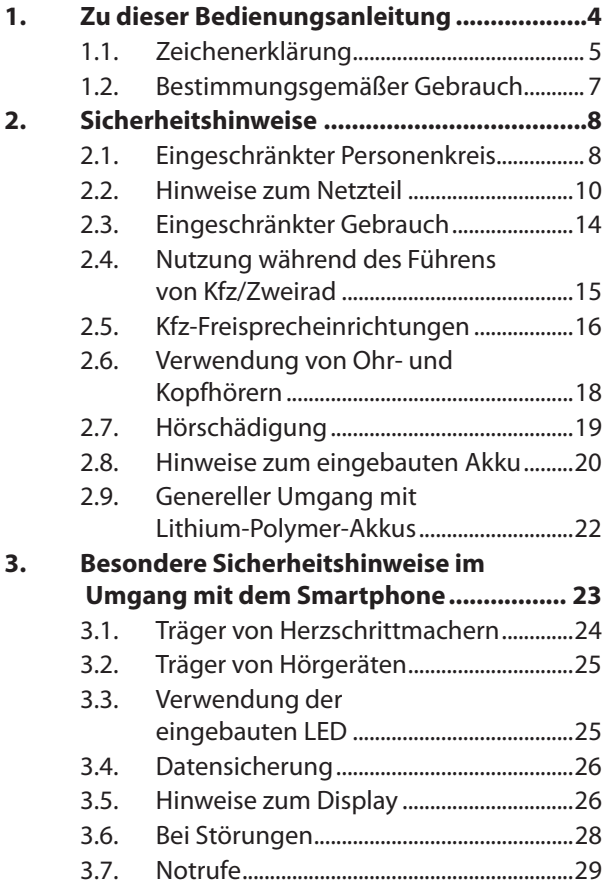

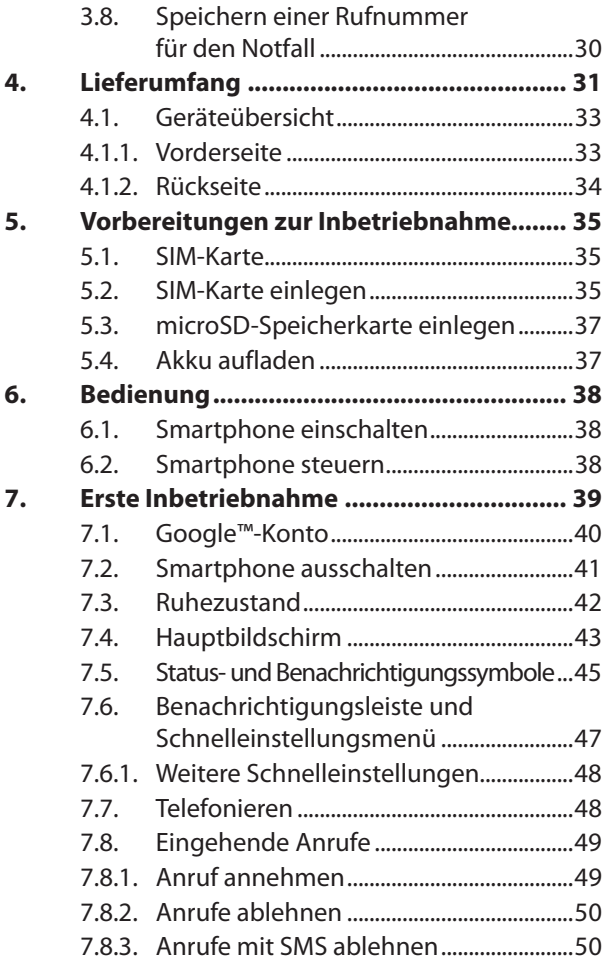

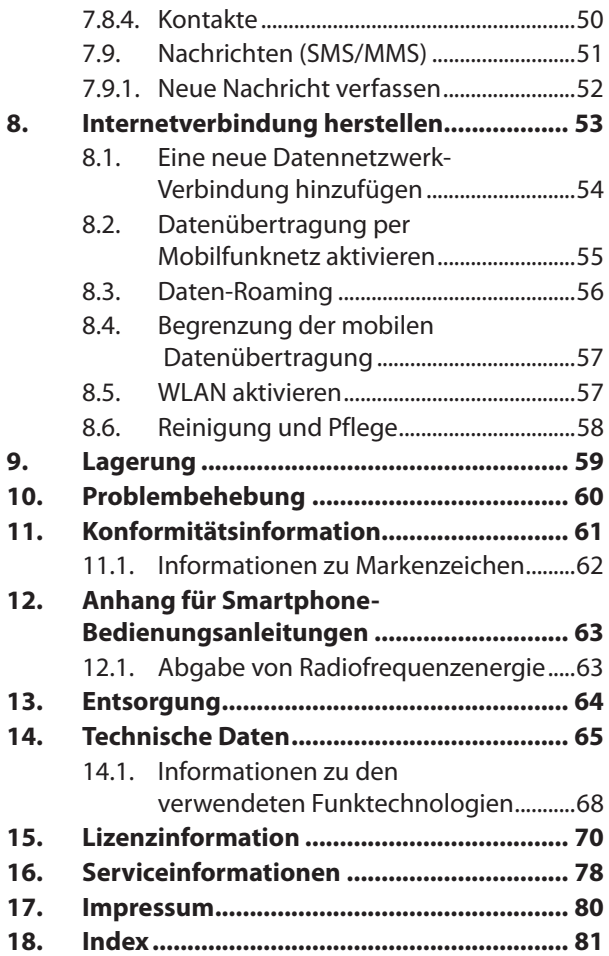

# **1. Zu dieser Bedienungsanleitung**

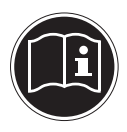

Lesen Sie unbedingt diese Bedienungsanleitung aufmerksam durch und befolgen Sie alle aufge führten Hinweise. So gewährleisten Sie einen zuverlässigen Betrieb und eine lange Lebenserwartung Ihres Gerätes. Bei der Bedienungsanleitung handelt es sich um eine digitale Datei. Sichern Sie diese ggf. auf einem externen Speichermedium. Löschen Sie die Anleitung nicht von Ihrem Smartphone, damit sie stets als Nachschlagewerk zur Verfügung steht.

# **1.1. Zeichenerklärung**

Ist ein Textabschnitt mit einem der nachfolgenden Warnsymbole gekennzeichnet, muss die im Text beschriebene Gefahr vermieden werden, um den dort beschriebenen, möglichen Konsequenzen vorzubeugen.

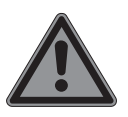

#### **GEFAHR!**

Warnung vor unmittelbarer Lebensgefahr! **WARNUNG!**

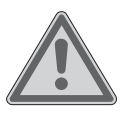

Warnung vor möglicher Lebensgefahr und/oder schweren irreversiblen Verletzungen!

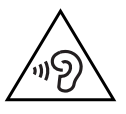

**WARNUNG!**

Warnung vor Gefahr durch hohe Lautstärke!

#### **VORSICHT!**

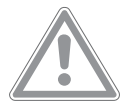

Warnung vor möglichen mittleren und oder leichten Verletzungen!

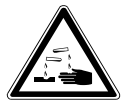

#### **WARNUNG!**

Warnung vor Gefahr durch Verätzung!

**HINWEIS!** Hinweise beachten, um Sachschäden zu vermeiden!

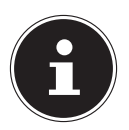

Weiterführende Informationen für den Gebrauch des Gerätes!

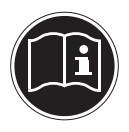

Hinweise in der Bedienungsanleitung beachten!

• Aufzählungspunkt / Information über Ereignisse während der Bedienung

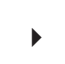

Auszuführende Handlungsanweisung

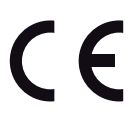

Mit diesem Symbol markierte Produkte erfüllen die Anforderungen der EU-Richtlinien.

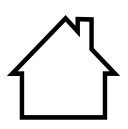

Geräte mit diesem Symbol sind nur für die Verwendung in Innenräumen geeignet.

#### **1.2. Bestimmungsgemäßer Gebrauch**

Dies ist ein Gerät der Informationselektronik.

Ihr Smartphone ist für folgende Anwendungen bestimmt; ...die Telefonie,

...die mobile Datenübertragung,

...die Erstellung von Fotos und Videos usw.:

• Das Gerät ist nur für den privaten und nicht für den industriellen/kommerziellen Gebrauch bestimmt.

Bitte beachten Sie, dass im Falle des nicht bestimmungsgemäßen Gebrauchs die Haftung erlischt:

- Bauen Sie das Gerät nicht ohne unsere Zustimmung um und verwenden Sie keine nicht von uns genehmigten oder gelieferten Zusatzgeräte.
- Verwenden Sie nur von uns gelieferte oder genehmigte Ersatz- und Zubehörteile.
- Beachten Sie alle Informationen in dieser Bedienungsanleitung. Jede andere Bedienung gilt als nicht bestimmungsgemäß und kann zu Personen- oder Sachschäden führen.
- Die eingebaute LED dient nicht zur Raumbeleuchtung im Haushalt.
- Nutzen Sie das Gerät nicht unter extremen Umgebungsbedingungen.

# **2. Sicherheitshinweise**

### **2.1. Eingeschränkter Personenkreis**

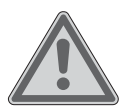

#### **WARNUNG! Verletzungsgefahr!**

Verletzungsgefahr für Personen mit verringerten physischen, sensorischen oder mentalen Fähigkeiten (beispielsweise teilweise Behinderte, ältere Personen mit Einschränkung ihrer physischen und mentalen Fähigkeiten) oder Mangel an Erfahrung und Wissen (beispielsweise ältere Kinder).

- Bewahren Sie Gerät und Zubehör an einem für Kinder unerreichbaren Platz auf.
- Überprüfen Sie vor jeder Benutzung das Smartphone sowie alle Zubehörteile auf Beschädigungen. Defekte Geräte oder Komponenten dürfen nicht verwendet werden.
- Dieses Gerät kann von Kindern ab 8 Jahren und darüber und von Personen mit reduzierten physischen, sensorischen oder mentalen Fähigkeiten oder Mangel an Erfahrung und/oder Wissen benutzt werden, wenn sie beaufsichtigt oder bezüglich des sicheren Gebrauchs des Gerätes unterwiesen wurden und die daraus resultierenden Gefahren verstanden haben.
- Kinder dürfen nicht mit dem Gerät spielen.
- Reinigung und Wartung dürfen nicht von Kindern durchgeführt werden.

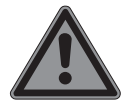

# **GEFAHR!**

**Erstickungsgefahr!**

Durch Einatmen oder Verschlucken von Folien oder Kleinteilen besteht Erstickungsgefahr.

 Halten Sie Verpackungen von Kindern fern.

 Lassen Sie Kinder nicht mit dem Verpackungsmaterial spielen. Verpackungsmaterial ist kein Spielzeug!

# **2.2. Hinweise zum Netzteil**

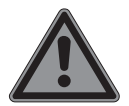

#### **GEFAHR!**

# **Stromschlaggefahr!**

Im Inneren des Netzteils befinden sich stromführende Teile. Bei diesen besteht durch unabsichtlichen Kurzschluss die Gefahr eines elektrischen Schlages oder eines Brandes!

- Benutzen Sie ausschließlich das beiliegende Netzteil mit dem beiliegenden USB-Kabel.
- Laden Sie das Smartphone niemals an einem PC oder Notebook auf.
- Öffnen Sie nicht das Gehäuse des Steckernetzteils.
- Führen Sie keine Gegenstände durch die Schlitze und Öffnungen ins Innere des Gerätes. Dies könnte zu einem elektrischen

Kurzschluss, einem elektrischen Schlag oder gar zu Feuer führen, was die Beschädigung Ihres Geräts zur Folge hat.

- Kinder jünger als 8 Jahre sollen vom Gerät und dem Netzteil ferngehalten werden.
- Setzen Sie das Gerät und das Netzteil keinem Tropf- oder Spritzwasser aus und stellen Sie keine mit Flüssigkeit gefüllten Gefäße - wie z. B. Vasen - auf oder neben das Gerät bzw. das Netzteil. Eindringende Flüssigkeit kann die elektrische Sicherheit beeinträchtigen.
- Betreiben Sie das Netzteil nur an geerdeten Steckdosen mit AC 100- 240V~, 50/60 Hz. Wenn Sie sich der Stromversorgung am Aufstellungsort nicht sicher sind, fragen Sie beim betreffenden Energieversorger nach.
- Die Steckdose muss sich in der Nähe des Geräts befinden und leicht erreichbar sein.
- Wir empfehlen zur zusätzlichen Sicherheit die Verwendung eines Überspannungsschutzes, um das

Netzteil vor Beschädigung durch Spannungsspitzen oder Blitzschlag aus dem Stromnetz zu schützen.

- Wenn Sie das Smartphone vom Stromnetz trennen möchten, ziehen Sie zunächst das Netzteil aus der Steckdose und anschließend das Ladekabel aus dem Smartphone. Eine umgekehrte Reihenfolge kann das Smartphone oder das Netzteil beschädigen. Fassen Sie alle Stecker und auch das Netzteil immer am Gehäuse an, ziehen Sie niemals am Kabel.
- Fassen Sie das Netzteil niemals mit nassen Händen an.

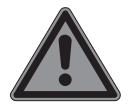

**WARNUNG! Brandgefahr!**

Es besteht Brandgefahr durch unsachgemäßen Umgang mit dem Gerät.

 Bedecken Sie das Netzteil nicht mit Gegenständen (Zeitschriften, Decken, etc.), um zu große Erwärmung zu vermeiden.

- ▶ Stellen Sie keine Gegenstände auf die Kabel, da diese sonst beschädigt werden könnten.
- Lassen Sie keine großen Kräfte, z. B. von der Seite, auf Steckverbindungen einwirken. Dies führt sonst zu Schäden an und in Ihrem Gerät.
- Wenden Sie beim Anschließen von Kabeln und Steckern keine Gewalt an und achten Sie auf die richtige Ausrichtung der Stecker.
- Vermeiden Sie Kurzschluss und Kabelbruch, indem Sie Kabel nicht quetschen oder stark biegen.
- Halten Sie mindestens einen Meter Abstand von hochfrequenten und magnetischen Störquellen (TV-Gerät, Lautsprecherboxen, Mobiltelefon, DECT-Telefone usw.), um Funktionsstörungen und Datenverlust zu vermeiden.
- An das Gerät dürfen nur Geräte angeschlossen werden, die die Norm EN60950 "Sicherheit von Einrichtungen

der Informationstechnik" oder die Norm EN60065 "Sicherheitsanforderungen -Audio-, Video- und ähnliche elektronische Geräte" erfüllen.

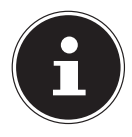

Das Netzteil verbraucht auch dann Strom, wenn es ohne das Smartphone an eine Netzsteckdose angeschlossen ist.

# **2.3. Eingeschränkter Gebrauch**

Schalten Sie unbedingt in folgenden Situationen das Telefon aus:

- Bevor Sie in ein Flugzeug einsteigen oder bevor Sie das Smartphone in Ihr Gepäck legen. Die Benutzung von Telefonen und ähnlichen Funkgeräten kann gefährliche Auswirkungen auf die Flugsicherheit haben oder den Funkverkehr des Flugzeugs stören. Die Verwendung von Funkgeräten aller Art ist in Flugzeugen verboten.
- In Krankenhäusern, Kliniken oder anderen Gesundheitszentren und an allen Orten in unmittelbarer Nähe medizinischer Geräte.
- An allen Orten, an denen Explosionsgefahr besteht (z. B. Tankstellen; in staubhaltiger Umgebung, z. B. mit Metallstaub).
- An Orten, an denen es vorgeschrieben ist, funkgesteuerte Geräte abzuschalten, z. B. auf Großbaustellen oder an Orten mit Sprengungsarbeiten.
- Wenn Sie ein Kraftfahrzeug führen und keine für das Telefon geeignete Freisprechanlage eingebaut ist.

#### **2.4. Nutzung während des Führens von Kfz/Zweirad**

Während Sie ein Fahrzeug führen (Kraftfahrzeug, Fahrrad, o. ä.) dürfen Sie das Smartphone aufgrund der verminderten Konzentration nicht in der Hand halten oder bedienen. Beachten Sie unbedingt die nachfolgenden Anweisungen: Es ist ein Vergehen, ein Smartphone während des Fahrens in der Hand zu halten oder zwischen Schulter und Kopf

zu klemmen, um damit zu telefonieren, oder während der Fahrt SMS, E-Mail oder andere Dienste bzw. Programme zu nutzen. Zuwiderhandlungen werden mit Geldbußen und Einträgen im Verkehrszentralregister geahndet.

# **2.5. Kfz-Freisprecheinrichtungen**

Der Gebrauch von Freisprecheinrichtungen ist grundsätzlich gestattet.

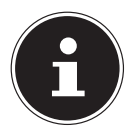

Ein kabelgebundenes Headset ist keine Freisprecheinrichtung und darf nicht während der Fahrt verwendet werden.

- Wenn Sie während des Autofahrens häufiger telefonieren müssen, sollten Sie in Ihrem Fahrzeug eine Kfz-Freisprechanlage einbauen lassen. Diese Einrichtung wurde eigens dafür entwickelt.
- Bei Fahrzeugen mit Airbag: Bedenken Sie, dass das Auslösen des Airbags große Kräfte freisetzt. Bringen Sie eine fest installierte Telefonausrüstungen daher weder

oberhalb des Airbags noch in dem vom gefüllten Airbag beanspruchten Raum an.

- Wenn Telefon oder Zubehör falsch angebracht sind und der Airbag sich öffnet, kann dies zu schwerwiegenden Verletzungen führen.
- Lassen Sie den Einbau von Freisprecheinrichtungen nur von geschultem Fachpersonal vornehmen. Fehlerhafte Montage oder Wartung kann gefährliche Folgen haben und zum Erlöschen der Garantieansprüche, auch des Fahrzeugs, führen. Einstrahlungen in die Bordelektronik des Fahrzeugs können zu gravierenden Störungen führen und Sie und andere in Gefahr für Leib und Leben bringen.
- Vergewissern Sie sich, dass weder Ihr Telefon noch die Kfz-Freisprechanlage die Funktionalität in Ihrem Fahrzeug befindlicher Sicherheitsaggregate beeinträchtigen.
- Wenn Sie während der Fahrt einen Anruf über die Freisprecheinrichtung entgegennehmen, halten Sie das Gespräch so kurz wie möglich. Konzentrieren Sie sich auf das Autofahren. Suchen Sie einen Parkplatz auf, bevor Sie Ihr Telefon benutzen.
- Verwenden Sie während Sie fahren die Mailbox. Hören Sie Ihre Nachrichten erst dann ab, nachdem Sie das Fahrzeug abgestellt haben.
- ▶ Beachten Sie die nationalen Vorschriften, wenn Sie im Ausland beim Autofahren Ihr Mobiltelefon benutzen.

#### **2.6. Verwendung von Ohr- und Kopfhörern**

 Verwenden Sie keine Ohr- oder Kopfhörer beim Führen eines Fahrzeugs (auch Fahrrad), bei der Bedienung von Maschinen oder in ähnlichen Situationen, in denen die Nichtwahrnehmung von Umgebungsgeräuschen zu

Gefährdungen führen kann.

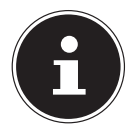

Unter Umständen hören sich die Umgebungsgeräusche anders an, als Sie es gewohnt sind und lassen sich daher nicht korrekt zuordnen.

# **2.7. Hörschädigung**

Übermäßiger Schalldruck bei Verwendung von Ohrhörern und Kopfhörern kann zu Schäden am Hörvermögen und/oder zum Verlust des Hörsinns führen.

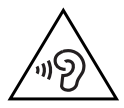

#### **WARNUNG! Hörschädigung!**

Wenn ein Gerät längere Zeit mit erhöhter Lautstärke über einen Kopfhörer betrieben wird, kann das Schäden am Hörvermögen des Zuhörers verursachen.

- Stellen Sie die Lautstärke vor der Wiedergabe auf den niedrigsten Wert ein.
- Starten Sie die Wiedergabe und erhöhen Sie die Lautstärke auf den Pegel, der für Sie angenehm ist.

Der Rufton wird über den Lautsprecher wiedergegeben.

 Um Gehörschäden zu vermeiden, nehmen Sie zuerst den Anruf an und halten Sie dann das Smartphone an das Ohr.

#### **2.8. Hinweise zum eingebauten Akku**

Der eingebaute Akku darf nicht durch den Anwender ausgebaut oder getauscht werden.

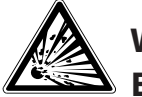

#### **WARNUNG! Explosionsgefahr!**

Explosionsgefahr bei unsachgemäßem Austausch des Akkus.

- Laden Sie den Akku regelmäßig und möglichst vollständig auf. Belassen Sie den Akku nicht für längere Zeit im entladenen Zustand.
- Halten Sie den Akku und das Smartphone fern von Hitzequellen (z. B. Heizkörpern) sowie offenem Feuer (z. B. Kerzen). Es besteht Explosionsgefahr!
- Wenn sich das Smartphone nur noch einschalten lässt, wenn es an das Netzteil angeschlossen ist, wenden Sie sich an den Service.
- Der Akku ist fest eingebaut und kann vom Benutzer nicht ohne Weiteres selbst ausgetauscht werden.

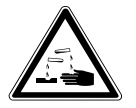

#### **WARNUNG! Verätzungsgefahr!**

Verätzungsgefahr bei unsachgemäßem Umgang mit dem Akku.

- Verwenden Sie keine Akkus, die in irgendeiner Weise beschädigt sind.
- Zerlegen oder verformen Sie den Akku nicht.
- Ausgetretene Flüssigkeiten dürfen nicht in die Schleimhäute oder den Mund gelangen.

Ihre Hände oder Finger könnten verletzt werden. Ausgetretene Flüssigkeit könnte in Ihre Augen oder auf Ihre Haut gelangen.

- ▶ Sollten Sie dennoch mit der Flüssigkeit in Berührung kommen, spülen Sie die betroffenen Stellen mit reichlich klarem **Wasser**
- Wenn sich die Haut verändert, suchen Sie umgehend einen Arzt auf.
- Halten Sie Kinder von Akkus fern. Sollten Akkus verschluckt worden sein, melden Sie dies sofort Ihrem Arzt.

#### **2.9. Genereller Umgang mit Lithium-Polymer-Akkus**

Beim Umgang mit Akkus ist es wichtig, auf eine richtige Nutzung und Ladung zu achten, damit die Kapazität des Akkus voll ausgenutzt und seine Lebensdauer so lang wie möglich erhalten bleibt. Die optimale Verwendungstemperatur liegt bei ca. 20° C.

- Der Akku/das Gerät darf nicht unbeaufsichtigt geladen werden.
- Während des Ladens darf der Akku/das Smartphone nicht auf empfindlichen oder leicht entzündlichen Materialien

positioniert werden.

# **3. Besondere Sicherheitshinweise im Umgang mit dem Smartphone**

Behandeln Sie Ihr Telefon umsichtig und befolgen Sie die nachstehenden Sicherheitshinweise:

- Halten Sie Ihr Telefon trocken.
- Setzen Sie es nicht extrem heißen oder kalten Temperaturen aus.
- ▶ Betreiben Sie das Smartphone ausschließlich bei einer Umgebungstemperatur von +10 °C bis +40 °C und einer relativen Luftfeuchtigkeit von 45 bis 85 %.
- Lassen Sie das Smartphone nicht fallen und stoßen oder schütteln Sie es nicht. Eine raue Behandlung kann interne Defekte verursachen.

▶ Bemalen Sie Ihr Smartphone nicht, da die Farbe den Lautsprecher, das Mikrofon oder bewegliche Teile behindern und die normale Verwendung verhindern könnte.

#### **3.1. Träger von Herzschrittmachern**

- ▶ Halten Sie bei der Benutzung Ihres Smartphones einen Sicherheitsabstand von mindestens 15 cm zum implantierten Herzschrittmacher oder implantierten Defibrillator ein, um eventuelle Störungen zu vermeiden.
- Tragen Sie das Smartphone im eingeschalteten Zustand nicht in Ihrer Brusttasche.
- ▶ Halten Sie das Smartphone an das vom Herzschrittmacher oder Defibrillator entgegengesetzte Ohr, um eventuelle Beeinträchtigungen zu vermeiden.
- ▶ Schalten Sie das Smartphone sofort aus, wenn Sie irgendwelche Beeinträchtigung vermuten.

# **3.2. Träger von Hörgeräten**

Wenn Sie ein Hörgerät verwenden, erkundigen Sie sich bei Ihrem Arzt oder dem Hersteller des Hörgerätes über eventuelle Beeinträchtigungen durch Funkwellen.

#### **3.3. Verwendung der eingebauten LED**

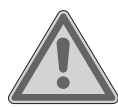

#### **WARNUNG! Verletzungsgefahr!**

Es besteht die Gefahr von Augenschäden.

- Aktivieren Sie das Blitzlicht oder die Taschenlampe nicht in zu kurzem Abstand von den Augen aus. In diesem Fall können die Augen der Person geschädigt werden.
- Bleiben Sie mindestens einen Meter von Kindern entfernt, wenn Sie mit dem Blitzlicht bzw. der Taschenlampe arbeiten.

# **3.4. Datensicherung**

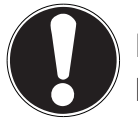

**HINWEIS! Datenverlust!**

Erstellen Sie vor jeder Aktualisierung Ihrer Daten Sicherungskopien auf externen Speichermedien. Die Geltendmachung von Schadensersatzansprüchen für Datenverlust und dadurch entstandene Folgeschäden wird ausgeschlossen.

#### **3.5. Hinweise zum Display**

- ▶ Legen Sie keine Gegenstände auf das Gerät und üben Sie keinen starken Druck auf den Bildschirm aus. Andernfalls kann der Bildschirm brechen.
- Verwenden Sie für Eingaben ausschließlich die Finger oder einen speziellen Eingabestift.
- Berühren Sie den Bildschirm nicht mit kantigen Gegenständen, um Beschädigungen zu vermeiden.
- Es besteht Verletzungsgefahr, wenn der Bildschirm bricht. Sollte dies passieren, packen Sie mit Schutzhandschuhen die geborstenen Teile ein und senden Sie diese zur fachgerechten Entsorgung an Ihr Service Center. Waschen Sie anschließend Ihre Hände mit Seife, da nicht auszuschließen ist, dass Chemikalien ausgetreten sein könnten.
- Bei längerer starker Sonneneinstrahlung kann es zu Darstellungsfehlern kommen, wenn die Anzeige nicht aktualisiert wird. Nach einem Wechsel der Anzeige verschwinden diese wieder.

#### **3.6. Bei Störungen**

- ▶ Ziehen Sie bei Beschädigungen des Netzteils, des Ladekabels oder des Smartphones sofort das Netzteil aus der Netzsteckdose.
- Verwenden Sie das Smartphone und Zubehörteile nicht, wenn diese Beschädigungen, Rauchentwicklungen oder ungewöhnliche Betriebsgeräusche aufweisen. Trennen Sie gegebenenfalls unverzüglich die Stromversorgung.
- Versuchen Sie auf keinen Fall, das Smartphone oder das Netzteil selber zu öffnen und/oder zu reparieren. Wenden Sie sich im Störungsfall an unser Service Center.

# **3.7. Notrufe**

Eine Verbindung zum Mobilfunknetz kann aufgrund der vom Smartphone verwendeten Funk- und Radiosignale nicht unter allen Umständen garantiert werden.

 Verlassen Sie sich bei essenzieller Kommunikation (wie z. B. bei medizinischen Notfällen) niemals ausschließlich auf Ihr Smartphone.

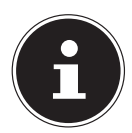

Notrufe sind eventuell aus manchen Mobilfunknetzen nicht möglich. Auch bestimmte Netzwerkdienste und/oder Telefonfunktionen können eventuell das absetzen eines Notrufes verhindern oder blockieren.

 Suchen Sie in einem Notfall und gleichzeitigem Versagen des Mobilfunknetzes eine andere Möglichkeit, z. B. Festnetztelefon, anderes Mobiltelefon usw., um den Notruf abzusetzen.

#### **3.8. Speichern einer Rufnummer für den Notfall**

Sollten Sie in einen Unfall geraten, verletzt sein und Ihr Smartphone dabei haben, ist es für Rettungskräfte wichtig, eine vertraute Person verständigen zu können. Meist ist den Rettungskräften jedoch nicht direkt ersichtlich, welcher Kontakt im Telefonbuch des Smartphones anzuwählen ist. Daher wurde ein internationales Kürzel für Notfälle festgelegt, das dem Rettungsdienst schnell ermöglicht, eine oder mehrere Personen zu verständigen.

 Speichern Sie dazu im Telefonbuch einen Kontakt unter dem Namen "ICE" oder "IN"  $(=$  "In Case of Emergency" bzw. "Im Notfall"). Sollen mehrere Personen benachrichtigt werden, können Sie ICE1, ICE2 bzw. IN1, IN2 etc. verwenden.

# **4. Lieferumfang**

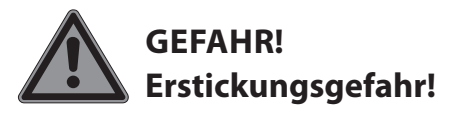

Durch Einatmen oder Verschlucken von Folien oder Kleinteilen besteht Erstickungsgefahr.

- ▶ Halten Sie Verpackungen von Kindern fern.
- Lassen Sie Kinder nicht mit dem Verpackungsmaterial spielen.
- Verpackungsmaterial ist kein Spielzeug!
- Entnehmen Sie das Produkt aus der Verpackung und entfernen Sie sämtliches Verpackungsmaterial.
- Überprüfen Sie die Vollständigkeit der Lieferung und benachrichtigen Sie unseren Service bitte innerhalb von 14 Tagen nach dem Kauf, falls die Lieferung nicht komplett ist.
- Das Smartphone muss vor jedem Gebrauch auf Beschädigungen überprüft werden.
- Wenden Sie sich auch bei Beschädigungen an unser Service Center.

Mit dem von Ihnen erworbenen Produkt haben Sie erhalten:

- Smartphone (MD 60746)
- USB-Steckernetzteil (Modell: KSC-10A-050200HE) Hersteller: Ktec Co.Ltd., China (alternativ)
- USB-Steckernetzteil (Modell: ASSA55e-050200) Hersteller: Aquilstar, China (alternativ)
- USB-Kabel
- Sicherheitshinweise mit Kurzanleitung
- Garantieunterlagen

#### **4.1. Geräteübersicht**

#### **4.1.1. Vorderseite**

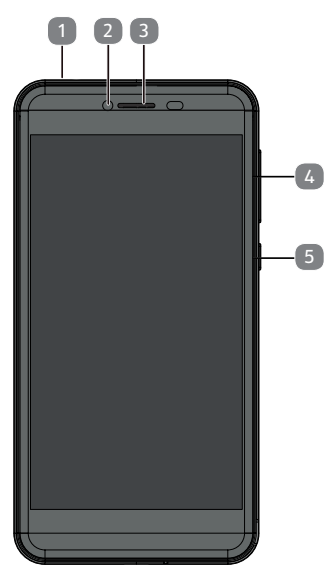

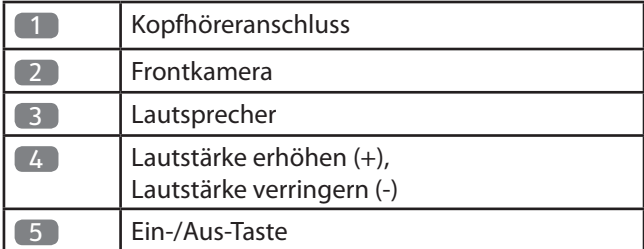

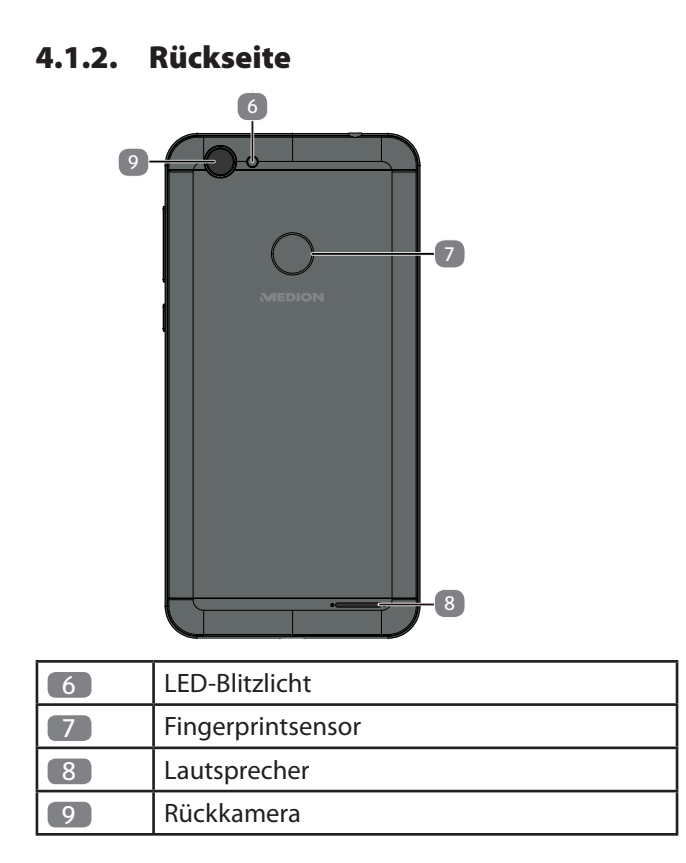

# **5. Vorbereitungen zur Inbetriebnahme**

Sie müssen eine SIM-Karte einlegen und den Akku laden, bevor Sie das Smartphone in vollem Umfang verwenden können.

# **5.1. SIM-Karte**

Mit der SIM-Karte entscheiden Sie sich für einen Netzanbieter und dessen Telefonnetz sowie einen Tarif.

Erkundigen Sie sich deshalb vor dem Kauf der SIM-Karte, welcher Tarif bei welchem Netzanbieter am besten Ihrem Bedarf entspricht.

Durch die SIM-Karte erhalten Sie auch Ihre Telefonnummer. Außerdem können SIM-Karten zusätzliche Speicherfunktionen (z. B. für das Telefonbuch oder SMS) enthalten.

- Bewahren Sie alle SIM-Karten außerhalb der Reichweite von kleinen Kindern auf.
- Behandeln Sie die SIM-Karte vorsichtig, da die Karte und ihre Kontakte leicht durch Kratzen oder Verbiegen beschädigt werden können.

# **5.2. SIM-Karte einlegen**

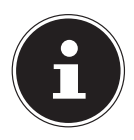

Führen Sie diesen Vorgang immer bei ausgeschaltetem Smartphone durch, um Beschädigungen am Gerät oder der SIM-Karte zu vermeiden.
Öffnen Sie die rückseitige Abdeckung.

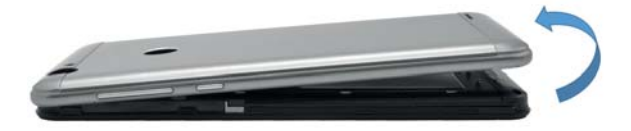

▶ Schieben Sie die SIM-Karte in das entsprechende Fach. Die Kontakte zeigen dabei nach unten.

Achten Sie hierbei auf die am Gerät dargestellte Lage der SIM Karte.

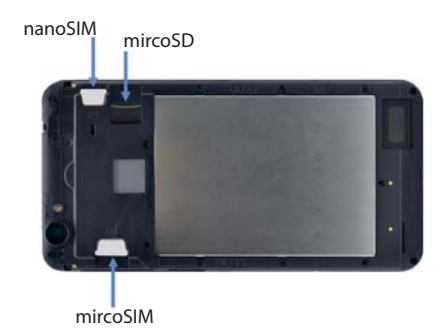

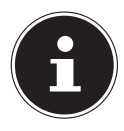

Ihr Smartphone ist mit zwei SIM-Kartenschächten ausgestattet: 1x nanoSIM und 1x microSIM. Entnehmen Sie der Geräteabbildung, welcher Kartenschacht für welchen Kartentyp geeignet ist.

## **5.3. microSD-Speicherkarte einlegen**

- Um eine microSD-Speicherkarte einzulegen, öffnen Sie die rückseitige Abdeckung.
- Schieben Sie die Speicherkarte in das entsprechende Fach (s. Abbildung "5.2. SIM-Karte einlegen" auf Seite 35). Die Kontakte zeigen dabei nach unten.

## **5.4. Akku aufl aden**

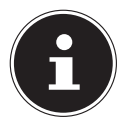

Für das Aufladen des Akkus spielt es keine Rolle, ob eine SIM-Karte eingelegt ist.

- Stecken Sie den microUSB-Stecker in den entsprechenden Anschluss am Smartphone. Stellen Sie sicher, dass der Stecker mit der richtigen Ausrichtung in die Buchse gesteckt wird. Gehen Sie dabei nicht mit Gewalt vor.
- Stecken Sie die andere Seite des Kabels in den USB-Anschluss des beiliegenden Steckernetzteil.
- Verbinden Sie das Steckernetzteil mit einer Steckdose, die sich gut zugänglich in der Nähe des Gerätes befindet.

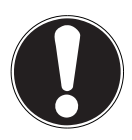

#### **HINWEIS! Beschädigungsgefahr!**

Der Akku ist fest eingebaut und kann vom Benutzer nicht ohne Weiteres selbst ausgetauscht werden.

# **6. Bedienung**

#### **6.1. Smartphone einschalten**

- Halten Sie die Ein-/Aus-Taste gedrückt, bis sich das Display einschaltet.
- Geben Sie für jede eingelegte SIM-Karte den vier- bis achtstelligen PIN-Code ein und bestätigen  $Sie$  ihn mit  $\blacktriangledown$
- Sollten Sie sich vertippt haben, tippen Sie auf  $\overline{x}$ .

#### **6.2. Smartphone steuern**

Sie steuern das Smartphone mit den Fingerspitzen. Verwenden Sie keine spitzen oder scharfkantigen Gegenstände.

- Tippen Sie auf das **Display**, um Apps auszuwählen oder Anwendungen zu öffnen.
- Wenn Sie Ihren Finger auf ein Eingabefeld halten, werden die jeweils verfügbaren Optionen angezeigt.
- Streichen Sie mit dem Finger über das Display, um den angezeigten Inhalt nach oben, unten, rechts oder links zu verschieben.
- Wenn Sie eine App länger gedrückt halten, können Sie diese über das Display ziehen und an anderer Stelle wieder ablegen oder löschen.
- Ziehen Sie gleichzeitig zwei Finger auf dem Display auseinander oder tippen Sie doppelt auf das Display, um eine Webseite zu vergrößern/verkleinern.

# **7. Erste Inbetriebnahme**

Beim ersten Einschalten Ihres Smartphones gehen Sie wie folgt vor:

- Wählen Sie die gewünschte Sprache aus und tippen Sie auf **Jetzt starten**.
- Folgen Sie den weiteren Anweisungen, um die Ersteinrichtung Ihres Smartphones abzuschließen.

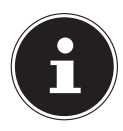

Sie können die Displayanzeige im Hoch- oder Querformat anzeigen lassen. Halten Sie dazu einfach das Smartphone aufrecht oder auf der Seite. Sie können die Option **Automatisch drehen** im Schnelleinstellungsmenü deaktivieren, um nur die **Hochformat**anzeige zu nutzen.

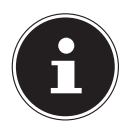

Die Beschreibungen in dieser Bedienungsanleitung beziehen sich auf den Softwarestand zum Zeitpunkt der Geräteauslieferung. Änderungen durch Softwareupdates oder vom Anwender installierte Apps können in dieser Anleitung nicht beschrieben werden.

## **7.1. Google™-Konto**

Mit Ihrem Smartphone können Sie vielfältige Anwendungen aus dem Google™-Portfolio nutzen. Hierfür benötigen Sie in vielen Fällen ein Google™-Konto. Dieses Konto ermöglicht Ihnen die Nutzung einer noch größeren Anzahl von Diensten, wie z. B. Google Mail™.

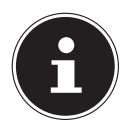

Um ein Google™-Konto zu erstellen oder sich mit einem bestehenden anzumelden ist eine Internetverbindung erforderlich. Diese kann entweder über die mobile Datennutzung oder über WLAN erfolgen. Bitte berücksichtigen Sie, dass speziell bei einer Internetverbindung über Ihren Mobilfunkbetreiber Kosten anfallen können, wenn Sie keine Flatrate gebucht haben.

## **7.2. Smartphone ausschalten**

 Halten Sie die Ein-/Aus-Taste gedrückt, bis das Auswahlmenü mit den folgenden Optionen erscheint:

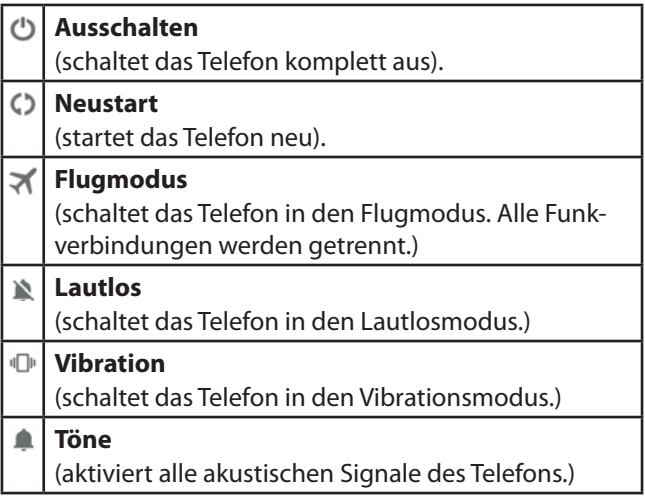

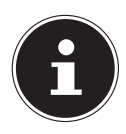

Sollte das Betriebssystem wider Erwarten nicht reagieren, müssen Sie das Ausschalten erzwingen. Halten Sie dazu die Ein-/Aus-Taste für ca. 10 Sekunden gedrückt.

## **7.3. Ruhezustand**

Mit dem Ruhezustand wird Ihr Gerät in einen Zustand mit geringerem Stromverbrauch bei ausgeschaltetem Display versetzt, um so Akkuleistung zu sparen.

 Drücken Sie kurz die Ein-/Aus-Taste, um das Smartphone in den Ruhezustand zu schalten.

Ihr Gerät schaltet außerdem automatisch in den Ruhezustand um, wenn nach einer gewissen Zeit das Display abgeschaltet wird. Diese Zeit können Sie festlegen unter **Einstellungen** / **Display** / **Ruhezustand**.

Um Ihr Smartphone wieder aus dem Ruhezustand zu wecken, gehen Sie wie folgt vor:

- Drücken Sie kurz die Ein-/Aus-Taste, um das Display wieder zu aktivieren und den Sperrbildschirm anzuzeigen.
- $\triangleright$  Ziehen Sie das Symbol  $\bigcap$  nach oben, um das Smartphone zu entsperren.

Auf dem Sperrbildschirm sind zudem verschiedene Optionen per Schnellzugriff verfügbar:

- Wischen Sie mit dem Finger nach rechts über das Svmbol V, um die die Google Sprachsuche zu öffnen.
- Wischen Sie mit dem Finger nach links über das Symbol **D**, um die Kamerafunktion zu öffnen.

## **7.4. Hauptbildschirm**

Sie entscheiden, was auf Ihrer Startseite angezeigt werden soll. Legen Sie Ihren eigenen Hintergrund fest, fügen Sie Kurzbefehle für Widgets oder Anwendungen hinzu, die Sie benötigen oder entfernen Sie diese auf Wunsch.

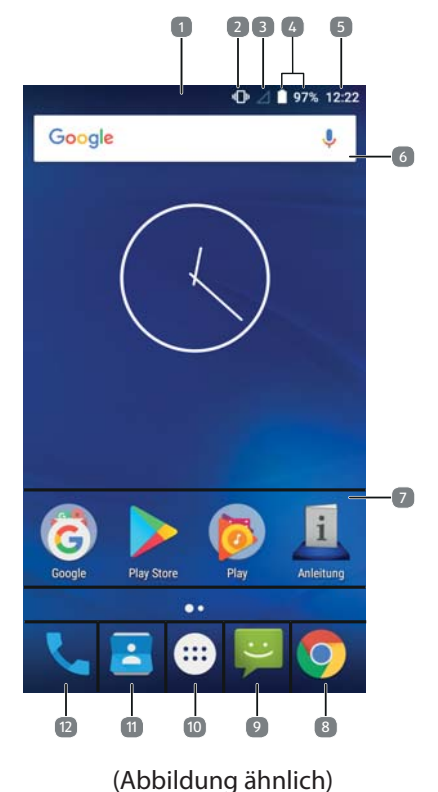

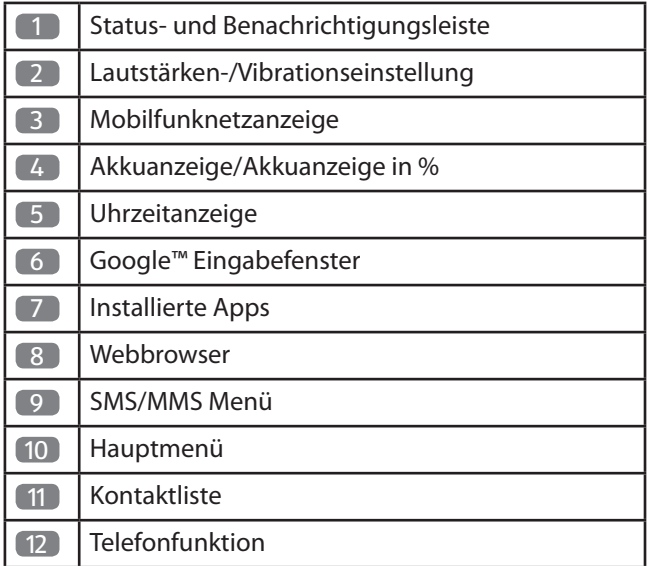

#### **7.5. Status- und Benachrichtigungssymbole**

Ihr Smartphone hält Sie mit einfachen Symbolen über den Status auf dem Laufenden. Nachstehend finden Sie die Bedeutungen der einzelnen Symbole:

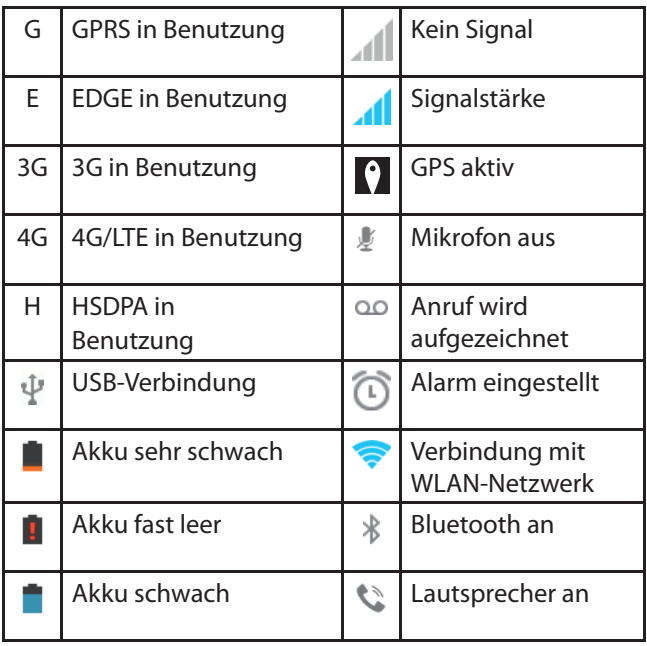

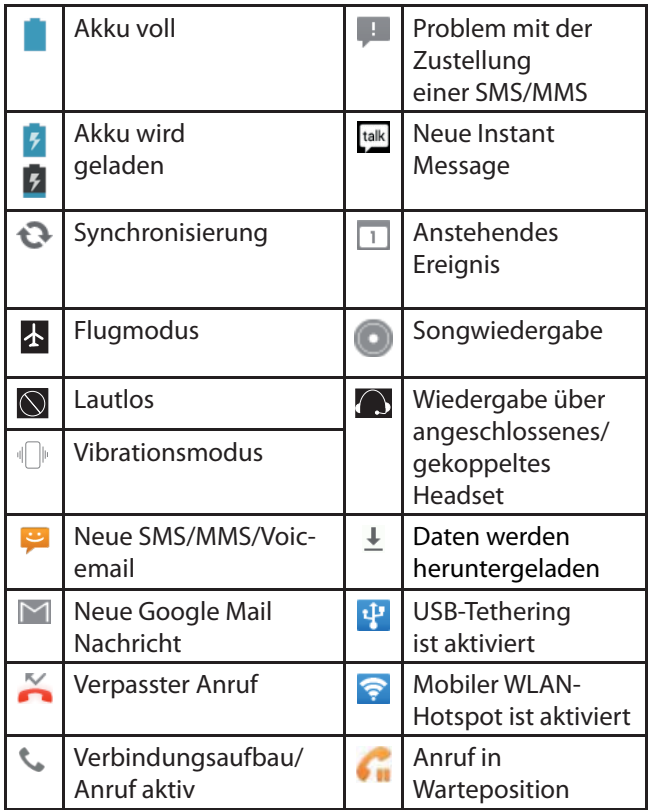

#### **7.6. Benachrichtigungsleiste und Schnelleinstellungsmenü**

Wischen Sie mit dem Finger von oben über die Statusleiste nach unten, um die Benachrichtigungsleiste zu öffnen, in der Ihre Kalenderereignisse, neue Nachrichten und aktuelle Einstellungen, wie Rufumleitung oder Anrufstatus, angezeigt werden. Außerdem können Sie von hier aus Nachrichten, Erinnerungen usw. öffnen.

Oben in der Benachrichtigungsleiste haben Sie Zugriff auf einige Schnelleinstellungsoptionen.

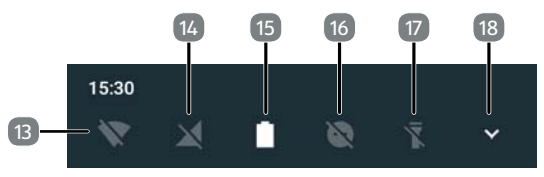

(Abbildung ähnlich)

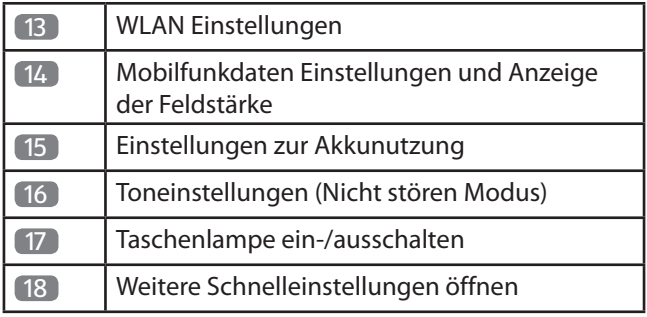

#### **7.6.1. Weitere Schnelleinstellungen**

In den weiteren Schnelleinstellungen (18) haben Sie die folgenden Einstellungsmöglichkeiten:

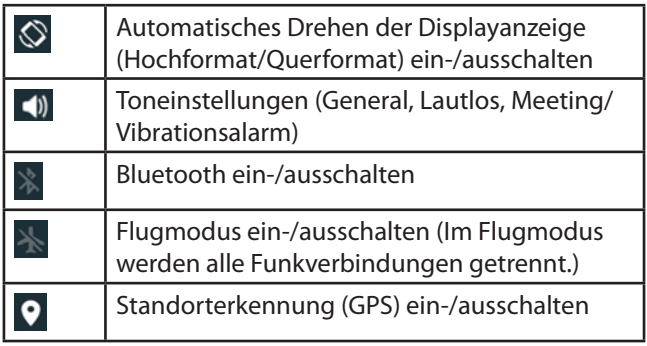

#### **7.7. Telefonieren**

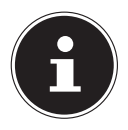

Wenn Sie das erste Mal mit einer für das Gerät neuen SIM- Karte einen Anruf annehmen oder tätigen wollen, müssen Sie zunächst die Standard SIM-Karte wählen.

Legen Sie die Standard SIM-Karte fest oder aktivieren Sie **Immer nachfragen**, um bei jedem Öffnen des Telefon- Nachrichtenzentrums gefragt zu werden.

Um einen Anruf zu tätigen, gehen Sie wie folgt vor:

 Tippen Sie auf dem Hauptbildschirm auf das Telefon-Symbol.

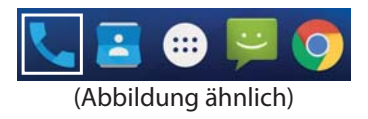

- $\triangleright$  Tippen Sie nun auf  $\blacksquare$  und geben Sie eine Telefonnummer ein.
- **Fippen Sie auf <b>C**, um den Wahlvorgang zu starten.

Es gibt auch die Möglichkeit, einen Anruf aus der Kontaktliste, aus der Anrufliste oder aus einer Textnachricht heraus zu tätigen.

## **7.8. Eingehende Anrufe**

Bei einem eingehenden Anruf und aktiver Displaysperre wird im Display ein weißes Telefonhörer-Symbol **Lan**gezeigt.

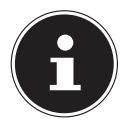

Ist das Display während eines eingehenden Anrufs entsperrt, werden keine Telefonhörer-Symbole angezeigt. Der Anruf wird mit den Optionen **ABLEHNEN** oder **ANNEHMEN** als Hinweis am oberen Bildschirmrand angezeigt.

 Tippen Sie auf das weiße Telefonhörer-Symbol. Sie haben nun folgende Optionen:

#### **7.8.1. Anruf annehmen**

▶ Halten Sie das Telefonhörer-Symbol Sangdrückt und wischen Sie nach **rechts** auf das grüne Symbol, um einen eingehenden Anruf anzunehmen.

#### **7.8.2. Anrufe ablehnen**

▶ Halten Sie das Telefonhörer-Symbol <■ gedrückt und wischen Sie nach **links** auf das grüne Symbol, um einen eingehenden Anruf abzulehnen.

#### **7.8.3. Anrufe mit SMS ablehnen**

▶ Halten Sie das Telefonhörer-Symbol **Gedrückt und** wischen Sie nach **oben** auf das SMS-/MMS-Symbol , um einen eingehenden Anruf abzulehnen und mit einer SMS/MMS zu beantworten.

#### **7.8.4. Kontakte**

Sie können Kontakte in Ihrem Telefonspeicher oder auf Ihrer SIM-Karte speichern. Auf dem Telefonspeicher können mehr Informationen über einen Kontakt gespeichert werden als auf der SIM-Karte. Zum Beispiel Adressen, Bilder, Spitznamen, Websites und vieles mehr.

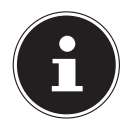

Wenn Sie die Kontakte zum ersten Mal mit einer für das Gerät neuen SIM-Karte öffnen, müssen Sie zunächst die Standard SIM-Karte wählen. Legen Sie die Standard SIM-Karte fest, oder aktivieren Sie **Immer nachfragen**, um bei jedem Öffnen der Kontaktkartei erneut gefragt zu werden.

 Rufen Sie Ihre Kontakte auf, indem Sie auf **Kontakte** tippen.

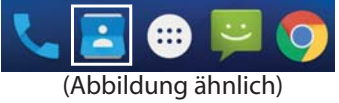

Der Kontaktbildschirm enthält standardmäßig folgende Registerkarten: **Favoriten** und **Alle**.

## **7.9. Nachrichten (SMS/MMS)**

Unter **Nachrichten** haben Sie Zugriff auf Ihre Kurz- (SMS) bzw. Multimedianachrichten (MMS). Sie können SMSoder MMS-Nachrichten empfangen und senden. Wenn Sie eine neue Nachricht erhalten, können Sie sie über das Benachrichtigungsfeld oder den Nachrichtenbildschirm (s. Abb.) öffnen.

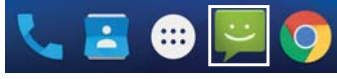

(Abbildung ähnlich)

 Tippen Sie im geöffneten Nachrichtenbildschirm einfach auf die neue Nachricht, um Sie zu lesen.

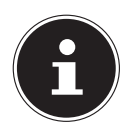

Wenn Sie die Kontakte zum ersten Mal mit Wenn Sie das erste Mal mit einer für das Gerät neuen SIM-Karte eine SMS/MMS schreiben oder lesen wollen, müssen Sie zunächst die Standard SIM-Karte wählen. Legen Sie die Standard SIM-Karte fest, oder aktivieren Sie **Immer nachfragen**, um bei jedem Öffnen des SMS/MMS- Nachrichtenzentrums gefragt zu werden.

#### **7.9.1. Neue Nachricht verfassen**

Tippen Sie auf **Nachrichten**.

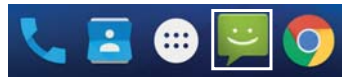

(Abbildung ähnlich)

- $\triangleright$  Tippen Sie auf  $\equiv$ .
- Geben Sie die Nummer oder den Namen des Empfängers ein. Während der Eingabe werden übereinstimmende Kontakte angezeigt. Tippen Sie auf einen vorgeschlagenen Kontakt, um ihn als Empfänger hinzuzufügen. Tippen Sie auf  $+\bullet$ , um den Empfänger aus Ihren Kontakten heraus hinzuzufügen.
- Tippen Sie auf **Textmitteilung eingeben** und geben Sie dann die Nachricht ein.
- $\triangleright$  Tippen Sie auf  $\triangleright$ , um Ihre Textnachricht zu senden.
- Wenn Sie einer Textnachricht einen Anhang hinzufügen wollen, tippen Sie auf  $\Box$  und wählen Sie den Anhang aus. Die SMS wird dann automatisch in eine MMS-Nachricht konvertiert.

# **8. Internetverbindung herstellen**

Sie können die Standardverbindungseinstellungen verwenden, um über Ihr Mobilfunknetz auf das Internet zuzugreifen oder Sie nutzen WLAN.

Um über das mobile Datennetzwerk auf das Internet zuzugreifen, muss dieser Dienst in Ihrem Vertrag aktiv sein.

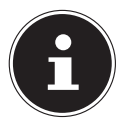

Lesen Sie sich das Kapitel "8.2. Datenübertragung per Mobilfunknetz aktivieren" auf Seite 55 aufmerksam durch, um unnötig hohe Mobilfunkrechnungen zu vermeiden.

Wenden Sie sich auch an Ihren Mobilfunkanbieter, wenn die Einstellungen für den Zugang zum mobilen Datennetzwerk Ihres Anbieters auf Ihrem Smartphone nicht vorkonfiguriert sind. Wenn Sie die Einstellungen ohne Rücksprache mit Ihrem Mobilfunkanbieter ändern, kann es sein, dass Ihr Smartphone anschließend nicht mehr wunschgemäß funktioniert.

#### **8.1. Eine neue Datennetzwerk-Verbindung hinzufügen**

Ihr Smartphone ist für den Internetzugang bei den meisten europäischen Mobilfunkanbietern voreingestellt. Sollten Sie dennoch eine neue Datennetzwerk-Verbindung hinzufügen müssen, erfragen Sie zunächst die folgenden Informationen bei Ihrem Mobilfunkanbieter:

- Name des Zugriffspunkts (APN)
- Gegebenenfalls den Benutzernamen und das **Passwort**
- Server-IP und die Portnummer, wenn das Netzwerk einen Proxyserver verwendet.
- **Fippen Sie auf dem Hauptbildschirm auf**  $\mathbf{B}$ **.**
- Tippen Sie auf **Einstellungen** / **Mehr...** / **Mobilfunknetze** / **Zugangspunkte (APNs)**.
- $\triangleright$  Tippen Sie auf  $\bigoplus$ , um einen neuen Zugangspunkt hinzuzufügen.
- Tippen Sie auf **Name**, um Ihren Zugriffspunktnamen (beliebig auswählbar) einzugeben.
- Tippen Sie auf **APN**, um die APN einzugeben, die Sie hinzufügen möchten.
- Tippen Sie auf **Proxy** und **Port**, um die Server-IP und den Port einzugeben, wenn das Netzwerk einen Proxyserver verwendet.
- Tippen Sie auf **Nutzername** und **Passwort** und machen Sie jeweils die erforderlichen Angaben. (Wenn es keinen Nutzernamen oder kein Passwort gibt, lassen Sie diese Felder frei.)
- Falls erforderlich, tippen Sie auf **APN-Typ**.
- **F** Tippen Sie auf **E** und anschließend auf Speichern, um den Vorgang abzuschließen.

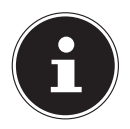

Um die APN auf die Standardeinstellungen zu setzen, tippen Sie auf **E** und anschließend auf **Auf Standard zurücksetzen**.

#### **8.2. Datenübertragung per Mobilfunknetz aktivieren**

Gehen Sie zur Aktivierung der Datenübertragung per Mobilfunknetz wie folgt vor:

- $\triangleright$  Tippen Sie auf  $\dddot{=}$ .
- Tippen Sie nun nacheinander auf **Einstellungen / Datennutzung**.
- ▶ Tippen Sie auf den "Schalter" **Mobilfunkdaten**, um die mobile Datenübertragung zu aktivieren.

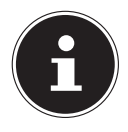

Sie können die Datenübertragung per Mobilfunknetz auch aus den Schnelleinstellungen heraus aktivieren/deaktivieren. Weitere Hinweise hierzu finden Sie in Kapitel "7.6. Benachrichtigungsleiste und Schnelleinstellungsmenü" auf Seite 47).

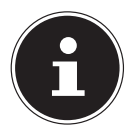

Bei aktiviertem Internet über das Mobilfunknetz können für das verbrauchte Datenvolumen erhebliche Kosten entstehen. Um diese Kosten zu begrenzen empfiehlt es sich, eine Internet-Flatrate zu buchen. Informieren Sie sich bei Ihrem Mobilfunkanbieter über die verschiedenen Möglichkeiten.

 Prüfen Sie vor der Benutzung des Gerätes Ihren Mobilfunktarif und schalten ggf. bis zur erfolgreichen Aktivierung einer Internet-Flatrate die Datenübertragung per Mobilfunknetz ab.

## **8.3. Daten-Roaming**

Erkundigen Sie sich auch über die Konditionen bei der Nutzung Ihres Smartphones im Ausland (Roaming), da hier ebenfalls hohe Gebühren anfallen können.

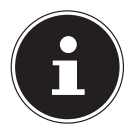

Bei der ersten Inbetriebnahme ist das Daten-Roaming (Nutzung der Datenübertragung in ein anderes Mobilfunknetz als das Heimnetzwerk Ihres Mobilfunkanbieters, z. B. im Ausland) deaktiviert.

Um das Daten-Roaming ein- bzw. auszuschalten, gehen Sie wie folgt vor:

- $\triangleright$  Tippen Sie auf  $\dddot{=}$ .
- Tippen Sie nun nacheinander auf **Einstellungen** / **Mehr**...
- Tippen Sie nun nacheinander auf **Mobilfunknetze** / **Daten-Roaming**.

#### **8.4. Begrenzung der mobilen Datenübertragung**

Ihr Smartphone verfügt über eine Limitierungsmöglichkeit für die mobile Datenübertragung. Wird der von Ihnen eingestellte Wert überschritten, wird die Datenverbindung automatisch deaktiviert.

- $\triangleright$  Tippen Sie auf  $\bigoplus$ .
- Tippen Sie nun nacheinander auf **Einstellungen** / **Datennutzung / Abrechnungszeitraum**.

Hier können Sie nun den **Abrechnungszeitraum**, das **Warnlimit für mobile Daten** und das **Datenlimit** festlegen.

- Tippen Sie auf **Übernehmen**, um die jeweils gewählten Einstellungen abzuspeichern.
- Tippen Sie auf **Datenlimit festlegen**, um die mobile Datenübertragung zu deaktivieren, sobald das festgelegte Datenlimit erreicht wird.

#### **8.5. WLAN aktivieren**

Um mit dem Smartphone eine Verbindung zu einem WLAN-Netzwerk herzustellen, gehen Sie wie folgt vor:

- $\triangleright$  Tippen Sie auf  $\ddots$
- Tippen Sie auf **Einstellungen** / **WLAN.**
- Tippen Sie auf **An**, um diese Funktion einzuschalten. Die Namen aller für Ihr Smartphone sichtbaren WLAN-Netzwerke sowie deren Sicherheitseinstellungen (offen oder gesichert) werden nun angezeigt.
- Tippen Sie auf ein Netzwerk, zu dem eine Verbindung hergestellt werden soll.

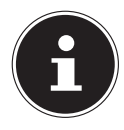

Wenn Sie versuchen, eine Verbindung mit einem gesicherten Netzwerk herzustellen, benötigen Sie das Kennwort für den Zugriff.

**Fippen Sie auf E** und anschließend auf **Aktualisieren**, um die Liste der sichtbaren Netzwerke in Ihrer Umgebung zu aktualisieren.

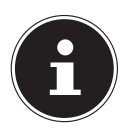

Sie können die WLAN-Nutzung auch aus den Schnelleinstellungen heraus aktivieren/deaktivieren. Weitere Hinweise hierzu finden Sie in Kapitel "7.6. Benachrichtigungsleiste und Schnelleinstellungsmenü" auf Seite 47).

## **8.6. Reinigung und Pflege**

Die Lebensdauer des Gerätes können Sie durch folgende Maßnahmen verlängern:

- Ziehen Sie vor dem Reinigen immer den Netzstecker und alle Verbindungskabel.
- Verwenden Sie keine Lösungsmittel, ätzende oder gasförmige Reinigungsmittel.
- Benutzen Sie zur Reinigung des Bildschirms nur geeignete Reiniger wie z. B. Glasreiniger oder Monitor Reiniger (im Fachhandel erhältlich).
- Reinigen Sie das Display mit einem weichen, fusselfreien Tuch.
- Setzen Sie das Display weder grellem Sonnenlicht noch ultravioletter Strahlung aus.
- Achten Sie darauf, dass keine Wassertropfen auf dem Gerät zurückbleiben. Wasser kann dauerhafte Verfärbungen verursachen.
- Bewahren Sie das Verpackungsmaterial gut auf und benutzen Sie ausschließlich dieses, um das Gerät zu transportieren.

# **9. Lagerung**

Achten Sie auf die richtige Lagerung des Smartphones bei längerer Nichtbenutzung:

- Lagern Sie Ihr Smartphone an einem sauberen und staubfreien Ort.
- Lagern Sie das Smartphone bei einer Temperatur von -10 °C bis +40 °C und einer relativen Luftfeuchtigkeit von 45 bis 85 %.
- Führen Sie einmal monatlich einen kompletten Entlade- bzw. Ladezyklus durch. Schalten Sie das Smartphone nach dem Ladevorgang komplett aus.
- Lagern Sie das Smartphone anschließend mit ca. 50 % der Akku-Kapazität. Somit wird verhindert, dass der Akku vollständig entladen und dauerhaft beschädigt wird.

# **10. Problembehebung**

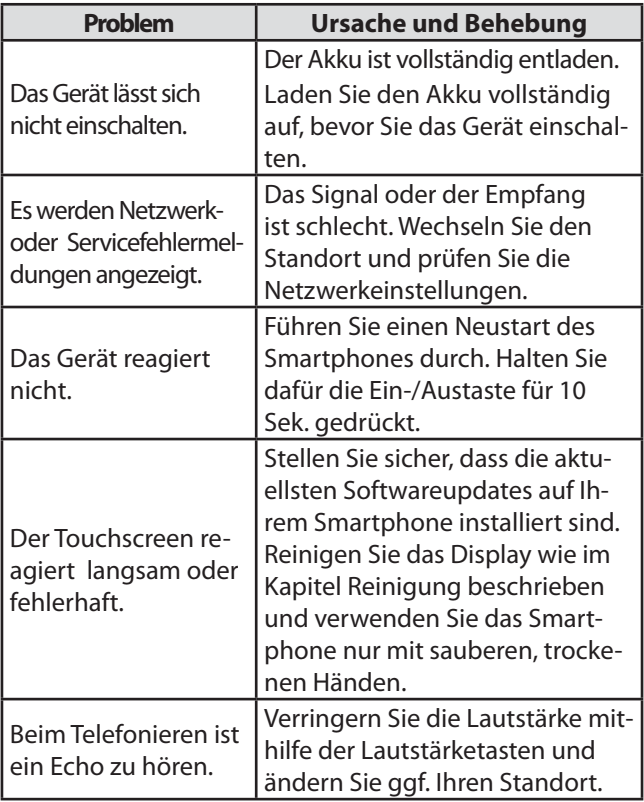

# **11. Konformitätsinformation**

Hiermit erklärt MEDION AG, dass sich dieses Gerät in Übereinstimmung mit den grundlegenden Anforderungen und den übrigen einschlägigen Bestimmungen befindet:

- RE- Richtline 2014/53/EU
- Öko-Design Richtlinie 2009/125/EG
- RoHS-Richtlinie 2011/65/EU

Die vollständige Konformitätserklärung ist unter www.medion.com/conformity erhältlich.

# $\epsilon$

Mit diesem Gerät wurden folgende Funkausstattungen ausgeliefert:

Wireless LAN

Bedingt durch den 5 GHz-Frequenzbereich der eingebauten Wireless LAN Lösung ist der Gebrauch in den EU-Ländern (s. Tabelle) nur innerhalb von Gebäuden gestattet.

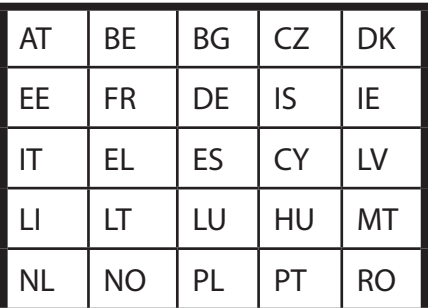

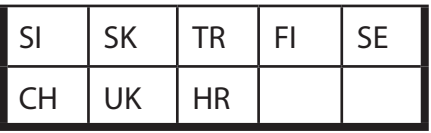

AT = Österreich, BE = Belgien, CZ = Tschechien, DK = Dänemark, EE = Estland, FR = Frankreich, DE = Deutschland, IS = Island, IE = Irland, IT = Italien, EL = Griechenland, ES = Spanien, CY = Zypern, LV = Lettland, LT = Litauen, LU = Luxemburg, HU = Ungarn, MT = Malta, NL = Niederlande, NO = Norwegen, PL = Polen, PT = Portugal, RO = Rumänien, SI = Slovenien, SK = Slowakei, TR = Türkei, FI = Finnland, SE = Schweden, CH = Schweiz, UK = Vereintes Königreich, HR = Kroatien

#### **11.1. Informationen zu Markenzeichen**

Die Bluetooth® Wortmarke und die Logos sind eingetragene Marken von Bluetooth SIG, Inc. und werden von ME-DION unter Lizenz verwendet.

Die Android™ Wortmarke und die Logos sind eingetragene Marken der Firma Google LLC und werden von MEDION unter Lizenz verwendet.

Andere Warenzeichen sind Eigentum ihrer jeweiligen Besitzer.

# **12. Anhang für Smartphone-Bedienungsanleitungen**

#### **12.1. Abgabe von Radiofrequenzenergie**

Ihr Smartphone wurde getestet und erfüllt die von der Europäischen Union vorgeschriebenen Grenzwerte für die Belastung durch hochfrequente Strahlung in Verbindung mit Mobilfunknetzen, WLAN und Bluetooth®. Der Begriff "Spezifische Absorptionsrate" (oder kurz: SAR) bezieht sich auf die Menge an Hochfrequenzenergie, die vom menschlichen Körper aufgenommen wird. Der vom Rat der Europäischen Union maximal anerkannte SAR-Grenzwert für Mobiltelefone liegt bei 2,0 W/kg. Die höchsten Grenzwerte für dieses Modell sind: SAR (Kopf): 0,612 W/kg SAR (Körper): 0,796 W/kg (5mm)

Das Smartphone wurde getestet und entspricht den Richtlinien für SAR-Belastungen beim Betrieb von Mobilfunknetzen, WLAN und Bluetooth.

Ihr Telefon ist mit Sende- und Empfangsgeräten ausgestattet. Wenn Ihr Smartphone eingeschaltet ist, sendet und empfängt es Hochfrequenzenergie (HF) über seine Antenne.

# **13. Entsorgung**

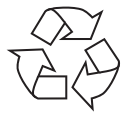

#### **VERPACKUNG**

Ihr Gerät befindet sich zum Schutz vor Transportschäden in einer Verpackung. Verpackungen sind aus Materialien hergestellt, die

umweltschonend entsorgt und einem fachgerechten Recycling zugeführt werden können.

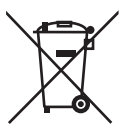

#### **GERÄT**

Altgeräte dürfen nicht im normalen Hausmüll entsorgt werden.

Entsprechend Richtlinie 2012/19/EU ist das Gerät am Ende seiner Lebensdauer einer ge-

ordneten Entsorgung zuzuführen. Dabei werden im Gerät enthaltene Wertstoffe der Wiederverwertung zugeführt und die Belastung der Umwelt vermieden. Geben Sie das Altgerät an einer Sammelstelle für Elektroschrott oder einem Wertstoffhof ab.

Wenden Sie sich für nähere Auskünfte an Ihr örtliches Entsorgungsunternehmen oder Ihre kommunale Verwaltung. **Der integrierte Akku ist nicht entnehmbar, geben Sie das Gerät komplett zur Entsorgung.** Entsorgen Sie das Gerät am Ende seiner Lebenszeit keinesfalls über den normalen Hausmüll, sondern erkundigen Sie sich bei Ihrer örtlichen Verwaltung über Wege einer umweltgerechten Entsorgung an Sammelstellen für Elektro- und Elektronikschrott. Das Symbol der durchgekreuzten Mülltonne bedeutet, dass die Batterie nicht in den Hausmüll gegeben werden darf.

## **14. Technische Daten**

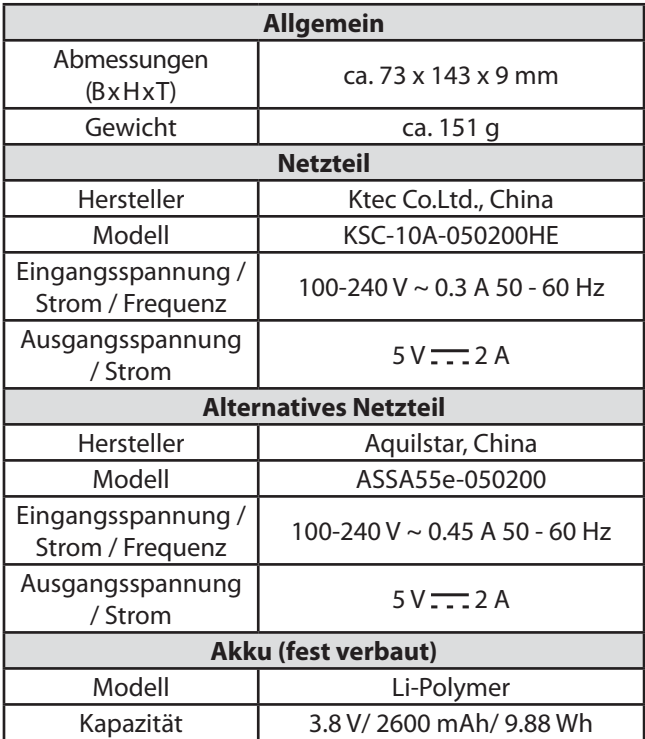

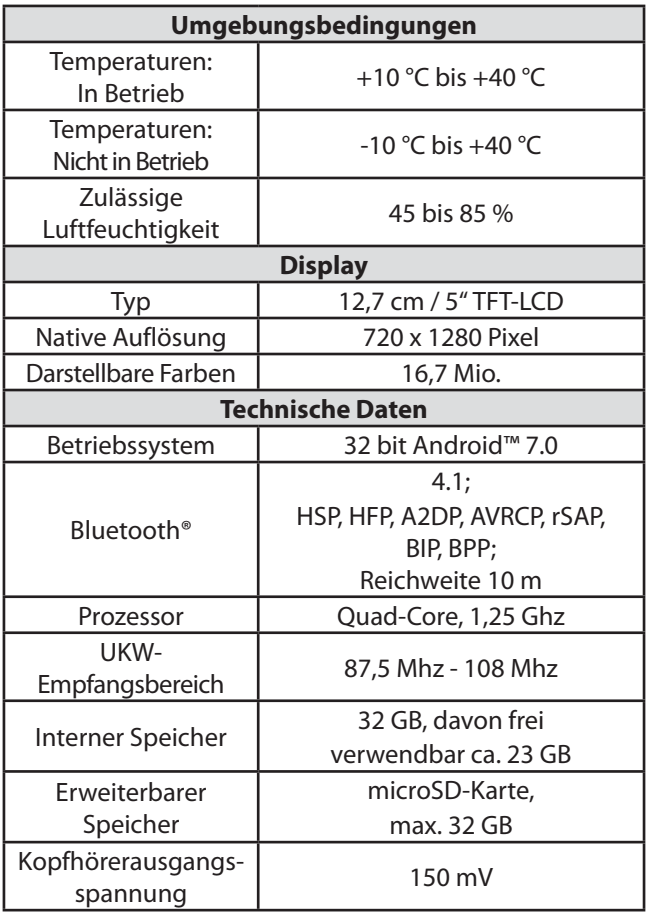

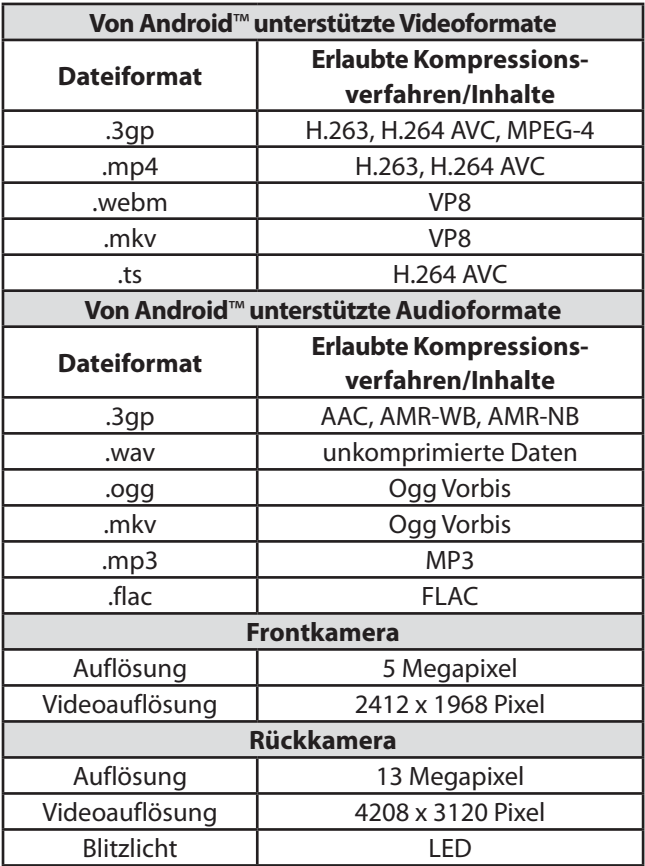

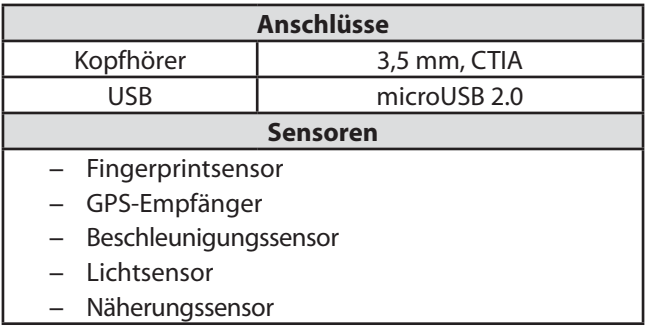

#### **14.1. Informationen zu den verwendeten Funktechnologien**

Frequenzbereich: 2,4 GHz/5 GHz

WLAN Standard: 802.11 b/g/n

Verschlüsselung: WEP/WPA/WPA2

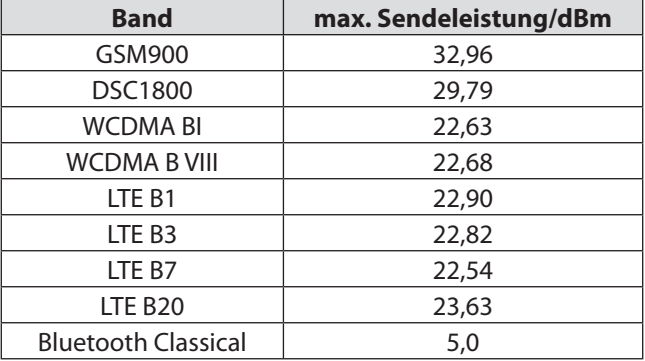

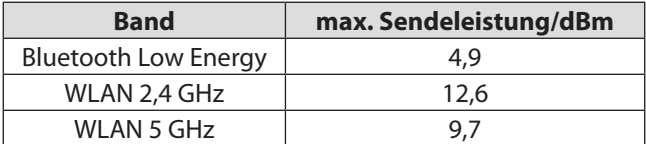

# **15. Lizenzinformation**

Dieses Produkt basiert in Teilen auf quelloffenener (opensource) Software, deren Verwendung der GNU General Public License (GPL) in der Version 2 untersteht. Damit einher geht die Verpflichtung für den Hersteller, den entsprechenden, möglicherweise geänderten Quellcode ebenfalls unter dieser Lizenz verfügbar zu machen. Sie können den Quellcode für dieses Produkt auf folgenden Wegen erhalten:

- 1) Besuchen Sie den MEDION Service unter http://www.medion.com/de/service/start und geben Sie im Suchfeld den Namen, die MD-Nummer oder die MSN-Nummer Ihres Geräts ein. Sie finden diese Daten auf der Rückseite Ihres Geräts. Wählen Sie im anschließend angezeigten Fenster die Kategorie "Software".
- 2) Alternativ können wir Ihnen den Quellcode kostenfrei auf einem Datenträger zukommen lassen. Bitte senden Sie zu diesem Zweck eine Email an opensource@medion.com.

Bitte beachten Sie, dass der Quellcode nur für Software-Entwickler von Interesse ist. Als reiner Nutzer des Produkts haben Sie normalerweise keine Verwendung dafür. Sie finden den kompletten Text der GPL nachfolgend sowie auf dem Gerät unter Einstellungen / Über das Telefon / Rechtliche Hinweise. Weitere Informationen zur GPL sowie offizielle Übersetzungen in verschiedene Sprachen finden Sie unter http:///www.fsf.org/licensing.

#### GNU General Public Licence

Version 2, June 1991

Copyright (C) 1989,

1991 Free Software Foundation, Inc.

51 Franklin Street, Fifth Floor, Boston,

MA 02110-1301, USA

Everyone is permitted to copy and distribute verbatim copies of this license document, but changing it is not allowed.

Preamble

The licenses for most software are designed to take away your freedom to share and change it. By contrast, the GNU General Public License is intended to guarantee your freedom to share and change free software- -to make sure the software is free for all its users. This General Public License applies to most of the Free Software Foundation's software and to any other program whose authors commit to using it. (Some other Free Software Foundation software is covered by the GNU Lesser General Public License instead.) You can apply it to your programs, too.

When we speak of free software, we are referring to freedom, not price. Our General Public Licenses are designed to make sure that you have the freedom to distribute copies of free software (and charge for this service if you wish), that you receive source code or can get it if you want it, that you can change the software or use pieces of it in new free programs; and that you know you can do these things.

To protect your rights, we need to make restrictions that forbid anyone to deny you these rights or to ask you to surrender the rights. These restrictions translate to certain responsibilities for you if you distribute copies of the software, or if you modify it.

For example, if you distribute copies of such a program, whether gratis or for a fee, you must give the recipients all the rights that you have. You must make sure that they, too, receive or can get the source code. And you must show them these terms so they know their rights.

We protect your rights with two steps: (1) copyright the software, and (2) offer you this license which gives you legal permission to copy, distribute and/or modify the software.

Also, for each author's protection and ours, we want to make certain that everyone understands that there is no warranty for this free software. If
the software is modified by someone else and passed on, we want its recipients to know that what they have is not the original, so that any problems introduced by others will not reflect on the original authors' reputations.

Finally, any free program is threatened constantly by software patents. We wish to avoid the danger that redistributors of a free program will individually obtain patent licenses, in effect making the program proprietary. To prevent this, we have made it clear that any patent must be licensed for everyone's free use or not licensed at all.

The precise terms and conditions for copying, distribution and modification follow.

TERMS AND CONDITIONS FOR COPYING, DISTRIBUTION AND MODIFICA-TION

0. This License applies to any program or other work which contains a notice placed by the copyright holder saying it may be distributed under the terms of this General Public License. The "Program", below, refers to any such program or work, and a "work based on the Program" means either the Program or any derivative work under copyright law: that is to say, a work containing the Program or a portion of it, either verbatim or with modifications and/or translated into another language. (Hereinafter, translation is included without limitation in the term . modification".) Each licensee is addressed as ..vou".

Activities other than copying, distribution and modification are not covered by this License; they are outside its scope. The act of running the Program is not restricted, and the output from the Program is covered only if its contents constitute a work based on the Program (independent of having been made by running the Program). Whether that is true depends on what the Program does.

1. You may copy and distribute verbatim copies of the Program's source code as you receive it, in any medium, provided that you conspicuously and appropriately publish on each copy an appropriate copyright notice and disclaimer of warranty; keep intact all the notices that refer to this License and to the absence of any warranty; and give any other recipients of the Program a copy of this License along with the Program. You may charge a fee for the physical act of transferring a copy, and you may at your option offer warranty protection in exchange for a fee. 2. You may modify your copy or copies of the Program or any portion of

it, thus forming a work based on the Program, and copy and distribute such modifications or work under the terms of Section 1 above, provided that you also meet all of these conditions:

a) You must cause the modified files to carry prominent notices stating that you changed the files and the date of any change.

b) You must cause any work that you distribute or publish, that in whole or in part contains or is derived from the Program or any part thereof, to be licensed as a whole at no charge to all third parties under the terms of this License.

c) If the modified program normally reads commands interactively when run, you must cause it, when started running for such interactive use in the most ordinary way, to print or display an announcement including an appropriate copyright notice and a notice that there is no warranty (or else, saying that you provide a warranty) and that users may redistribute the program under these conditions, and telling the user how to view a copy of this License. (Exception: if the Program itself is interactive but does not normally print such an announcement, your work based on the Program is not required to print an announcement.)

These requirements apply to the modified work as a whole. If identifiable sections of that work are not derived from the Program, and can be reasonably considered independent and separate works in themselves, then this License, and its terms, do not apply to those sections when you distribute them as separate works. But when you distribute the same sections as part of a whole which is a work based on the Program, the distribution of the whole must be on the terms of this License, whose permissions for other licensees extend to the entire whole, and thus to each and every part regardless of who wrote it.

Thus, it is not the intent of this section to claim rights or contest your rights to work written entirely by you; rather, the intent is to exercise the right to control the distribution of derivative or collective works based on the Program.

In addition, mere aggregation of another work not based on the Program with the Program (or with a work based on the Program) on a volume of a storage or distribution medium does not bring the other work under the scope of this License.

3. You may copy and distribute the Program (or a work based on it, under Section 2) in object code or executable form under the terms of Sections 1 and 2 above provided that you also do one of the following: a) Accompany it with the complete corresponding machine-readable source code, which must be distributed under the terms of Sections 1 and 2 above on a medium customarily used for software interchange; or, b) Accompany it with a written offer, valid for at least three years, to give any third party, for a charge no more than your cost of physically performing source distribution, a complete machine-readable copy of the corresponding source code, to be distributed under the terms of Sections 1 and 2 above on a medium customarily used for software interchange; or, c) Accompany it with the information you received as to the offer to distribute corresponding source code. (This alternative is allowed only for noncommercial distribution and only if you received the program in object code or executable form with such an offer, in accord with Subsection **b** above )

The source code for a work means the preferred form of the work for making modifications to it. For an executable work, complete source code means all the source code for all modules it contains, plus any associated interface definition files, plus the scripts used to control compilation and installation of the executable. However, as a special exception, the source code distributed need not include anything that is normally distributed (in either source or binary form) with the major components (compiler, kernel, and so on) of the operating system on which the executable runs, unless that component itself accompanies the executable.

If distribution of executable or object code is made by offering access to copy from a designated place, then offering equivalent access to copy the source code from the same place counts as distribution of the source code, even though third parties are not compelled to copy the source along with the object code.

4. You may not copy, modify, sublicense, or distribute the Program except as expressly provided under this License. Any attempt otherwise to copy, modify, sublicense or distribute the Program is void, and will automatically terminate your rights under this License. However, parties who have received copies, or rights, from you under this License will not have their licenses terminated so long as such parties remain in full compliance.

5. You are not required to accept this License, since you have not signed it. However, nothing else grants you permission to modify or distribute

the Program or its derivative works. These actions are prohibited by law if you do not accept this License. Therefore, by modifying or distributing the Program (or any work based on the Program), you indicate your acceptance of this License to do so, and all its terms and conditions for copying, distributing or modifying the Program or works based on it. 6. Each time you redistribute the Program (or any work based on the Program), the recipient automatically receives a license from the original licensor to copy, distribute or modify the Program subject to these terms

and conditions. You may not impose any further restrictions on the recipients' exercise of the rights granted herein. You are not responsible for enforcing compliance by third parties to this License.

7. If, as a consequence of a court judgment or allegation of patent infringement or for any other reason (not limited to patent issues), conditions are imposed on you (whether by court order, agreement or otherwise) that contradict the conditions of this License, they do not excuse you from the conditions of this License.

If you cannot distribute so as to satisfy SIMultaneously your obligations under this License and any other pertinent obligations, then as a consequence you may not distribute the Program at all. For example, if a patent license would not permit royalty-free redistribution of the Program by all those who receive copies directly or indirectly through you, then the only way you could satisfy both it and this License would be to refrain entirely from distribution of the Program.

If any portion of this section is held invalid or unenforceable under any particular circumstance, the balance of the section is intended to apply and the section as a whole is intended to apply in other circumstances. It is not the purpose of this section to induce you to infringe any patents or other property right claims or to contest validity of any such claims; this section has the sole purpose of protecting the integrity of the free software distribution system, which is implemented by public license practices. Many people have made generous contributions to the wide range of software distributed through that system in reliance on consistent application of that system; it is up to the author/donor to decide if he or she is willing to distribute software through any other system and a licensee cannot impose that choice.

This section is intended to make thoroughly clear what is believed to be a consequence of the rest of this License.

8. If the distribution and/or use of the Program is restricted in certain countries either by patents or by copyrighted interfaces, the original copyright holder who places the Program under this License may add an explicit geographical distribution limitation excluding those countries, so that distribution is permitted only in or among countries not thus excluded. In such case, this License incorporates the limitation as if written in the body of this License.

9. The Free Software Foundation may publish revised and/or new versions of the General Public License from time to time. Such new versions will be SIMilar in spirit to the present version, but may differ in detail to address new problems or concerns.

Each version is given a distinguishing version number. If the Program specifies a version number of this License which applies to it and "any later version", you have the option of following the terms and conditions either of that version or of any later version published by the Free Software Foundation. If the Program does not specify a version number of this License, you may choose any version ever published by the Free Software Foundation.

10. If you wish to incorporate parts of the Program into other free programs whose distribution conditions are different, write to the author to ask for permission. For software which is copyrighted by the Free Software Foundation, write to the Free Software Foundation; we sometimes make exceptions for this. Our decision will be guided by the two goals of preserving the free status of all derivatives of our free software and of promoting the sharing and reuse of software generally.

#### NO WARRANTY

11. BECAUSE THE PROGRAM IS LICENSED FREE OF CHARGE, THERE IS NO WARRANTY FOR THE PROGRAM, TO THE EXTENT PERMITTED BY APPLI-CABLE LAW. EXCEPT WHEN OTHERWISE STATED IN WRITING THE COPY-RIGHT HOLDERS AND/OR OTHER PARTIES PROVIDE THE PROGRAM "AS IS" WITHOUT WARRANTY OF ANY KIND, EITHER EXPRESSED OR IMPLIED, INCLUDING, BUT NOT LIMITED TO, THE IMPLIED WARRANTIES OF MER-CHANTABILITY AND FITNESS FOR A PARTICULAR PURPOSE. THE ENTIRE RISK AS TO THE QUALITY AND PERFORMANCE OF THE PROGRAM IS WITH YOU. SHOULD THE PROGRAM PROVE DEFECTIVE, YOU ASSUME THE COST OF ALL NECESSARY SERVICING, REPAIR OR CORRECTION. 12. IN NO EVENT UNLESS REQUIRED BY APPLICABLE LAW OR AGREED

TO IN WRITING WILL ANY COPYRIGHT HOLDER, OR ANY OTHER PAR-TY WHO MAY MODIFY AND/OR REDISTRIBUTE THE PROGRAM AS PER-MITTED ABOVE, BE LIABLE TO YOU FOR DAMAGES, INCLUDING ANY GE-NERAL, SPECIAL, INCIDENTAL OR CONSEQUENTIAL DAMAGES ARISING OUT OF THE USE OR INABILITY TO USE THE PROGRAM (INCLUDING BUT NOT LIMITED TO LOSS OF DATA OR DATA BEING RENDERED INACCURATE OR LOSSES SUSTAINED BY YOU OR THIRD PARTIES OR A FAILURE OF THE PROGRAM TO OPERATE WITH ANY OTHER PROGRAMS), EVEN IF SUCH HOLDER OR OTHER PARTY HAS BEEN ADVISED OF THE POSSIBILITY OF SUCH DAMAGES.

END OF TERMS AND CONDITIONS LGPL VERSION 2.1

# **16. Serviceinformationen**

Sollte Ihr Gerät einmal nicht wie gewünscht und erwartet funktionieren, wenden Sie sich zunächst an unseren Kundenservice. Es stehen Ihnen verschiedene Wege zur Verfügung, um mit uns in Kontakt zu treten:

In unserer Service Community treffen Sie auf andere Benutzer sowie unsere Mitarbeiter und können dort Ihre Erfahrungen austauschen und Ihr Wissen weitergeben.

Sie finden unsere Service Community unter http://community.medion.com.

- Gerne können Sie auch unser Kontaktformular unter www.medion.com/contact nutzen.
- Selbstverständlich steht Ihnen unser Serviceteam auch über unsere Hotline oder postalisch zur Verfügung.

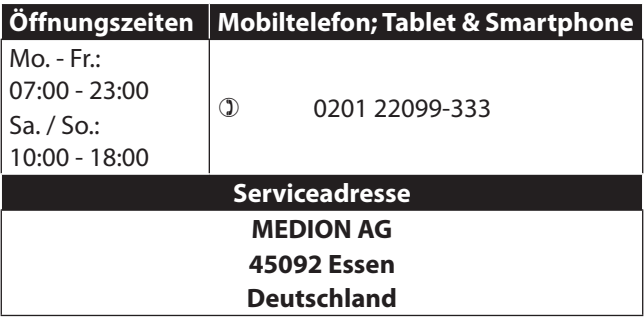

Diese und viele weitere Bedienungsanleitungen stehen Ihnen über das Serviceportal

www.medion.com/de/service/start/ zum Download zur Verfügung.

Dort finden Sie auch Treiber und andere Software zu diversen Geräten.

Sie können auch den nebenstehenden QR Code scannen und die Bedienungsanleitung über das Serviceportal auf Ihr mobiles Endgerät laden.

## **17. Impressum**

Copyright © 2018 Stand: 21.03.2018 Software: Android™ 7.0 Alle Rechte vorbehalten.

Diese Bedienungsanleitung ist urheberrechtlich geschützt.

Vervielfältigung in mechanischer, elektronischer und jeder anderen Form ohne die schriftliche Genehmigung des Herstellers ist verboten.

Das Copyright liegt beim Inverkehrbringer:

#### **MEDION AG Am Zehnthof 77 45307 Essen Deutschland**

Bitte beachten Sie, dass die oben stehende Anschrift keine Retourenanschrift ist. Kontaktieren Sie zuerst immer unseren Kundenservice.

## 18. Index

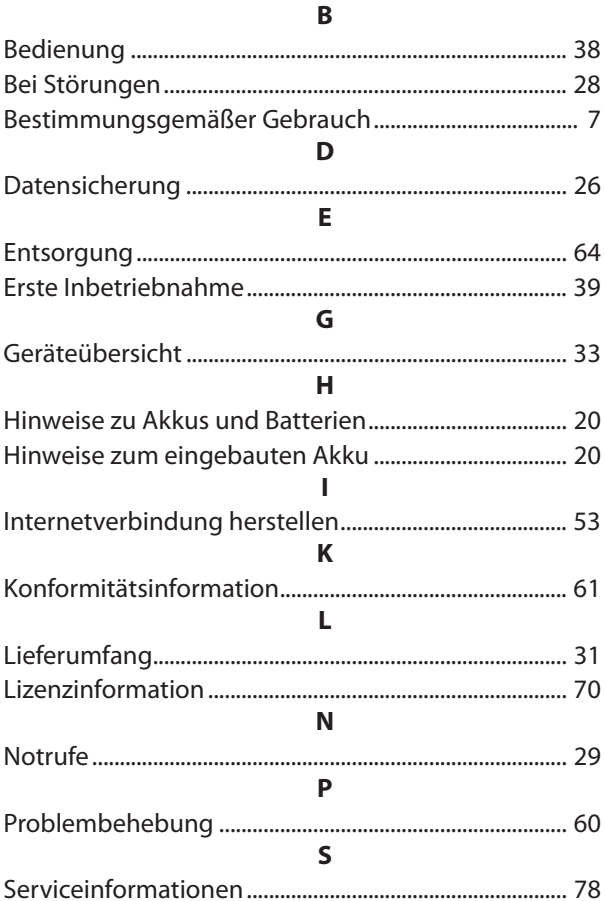

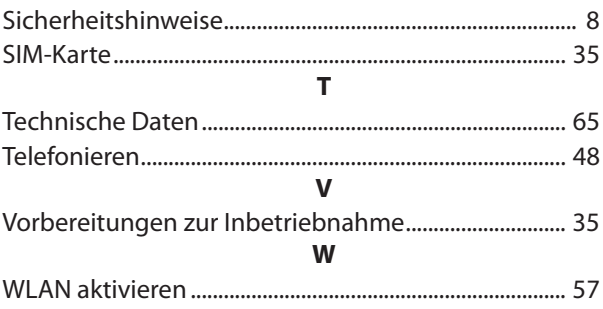

MEDION AG 45092 Essen Deutschland

Hotline: 0201 22099-333 Fax: 0201 22099-390 Es entstehen keine zusätzlichen Kosten zu den jeweiligen Gebühren des Telefonanbieters.

Bitte benutzen Sie das Kontaktformular unter: www.medion.com/contact

www.medion.de